### **4 Materialien und Methoden**

### 4.1 Vorbereitung der Schmelzproben

Die Schmelzproben wurden aus 27 frisch extrahierten Rinderfrontzähnen gewonnen. Nach vorsichtiger Reinigung erfolgte das Zerschneiden der Zähne unter Wasserkühlung mit Hilfe einer Bandsäge (Bandsäge Exakt 300cl; Exakt Apparatebau, Norderstedt, Deutschland). Aus der mesio- und distobukkalen Fläche der Zahnkrone konnten somit insgesamt 54 Schmelzproben  $(4 \times 5 \text{ mm})$  gewonnen werden (Abb. 1).

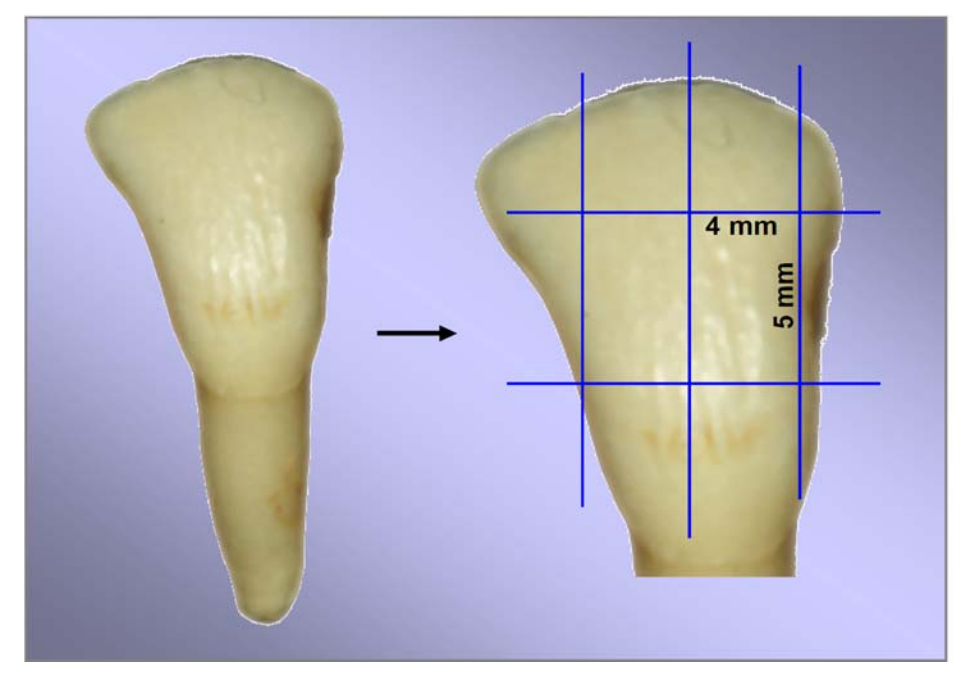

**Abb. 1:** Probengewinnung aus bovinen Frontzähnen

Anschließend wurden die Proben in kaltpolymerisierenden Kunststoff (Technovit 4071; Heraeus Kulzer, Hanau, Deutschland) eingebettet und unter Wasserkühlung parallel zur Oberfläche in aufsteigender Reihenfolge der Korngrößen (Schleifpapier Körnung: #1200 > #2500 > #4000; Exakt Apparatebau) plangeschliffen und poliert (Schleifsystem Exakt 400cs; Exakt Apparatebau).

Die Zähne wurden stets in einem feuchten Milieu gelagert (0,9 % NaCl-Lösung; DeltaSelect GmbH, Pfullingen, Deutschland). Zwei Teilbereiche der Probe wurden mit Nagellack (Nagellack; Betrix, Frankfurt/Main, Deutschland) abgedeckt und dienten somit als Kontrolle der gesunden Oberfläche (Abb. 2).

#### 4.2 Demineralisierung der Proben

Die Proben wurden anschließend für 14 Tage im Wärmeschrank (BR 6000; Heraeus, Hanau, Deutschland) bei 37 °C in 10 l Demineralisationslösung (Buskes et al. 1985) inkubiert (Tab. 1). Der pH-Wert der Lösung wurde täglich überprüft und konstant im Bereich pH 5,0-5,1 justiert (pH-/Redox-/Temperatur-Messgerät GMH 3510; Greisinger, Regenstauf, Deutschland). Die Demineralisationslösung wurde nach sieben Tagen erneuert.

| Konzentration   | <b>Inhaltsstoff</b>                                             | Mengen            |
|-----------------|-----------------------------------------------------------------|-------------------|
| $3 \text{ mM}$  | Kalziumchlorid-2-hydrat (CaCl <sub>2</sub> .2 H <sub>2</sub> O) | 2205,00 mg        |
| $3 \text{ mM}$  | Kaliumdihydrogenphosphat $(KH_2PO_4)$                           | 2040,00 mg        |
| 50 mM           | Essigsäure ( $CH3COOH$ )                                        | $15,16 \text{ g}$ |
| 10 <sub>M</sub> | Kalilauge ad pH 5 (KOH)                                         | $\sim$ 18 ml      |
| $6 \mu M$       | MHDP (Methylendiphosphonsäure)                                  | $5,28$ mg         |
|                 | $CH_2[P(O)(OH)_2]_2$                                            |                   |
|                 | Thymol                                                          | in Spuren         |
|                 | aqua dest. (H <sub>2</sub> O)                                   | ad 5 Liter        |

**Tab. 1:** Zusammensetzung der Demineralisationslösung nach Buskes et al. (1985)

# 4.3 Behandlung der demineralisierten Proben mit fünf verschiedenen Adhäsiven und einem Fissurenversiegler

Die Probenoberflächen wurden in jeweils fünf Bereiche unterteilt [zwei Kontrollzonen sowie drei Bereiche A, B und C (Leerläsion) mit initialen Läsionen], wobei die Leerläsion als Kontrolle des demineralisierten Schmelzes diente. Auf den Bereichen A und B erfolgte eine Nassätzung für 5 Sekunden (Gluma Etch 20 Gel; Haereus Kulzer). Das Ätzgel wurde mit Leitungswasser abgespült (30 Sekunden) und die Proben mit einem ölfreien Luftstrom getrocknet (30 Sekunden).

Die Proben wurden auf sechs Gruppen randomisiert verteilt. Auf jede Einzelprobe wurde nun eines von sechs unterschiedlichen Materialien (fünf Adhäsive, ein Fissurenversiegler) vorsichtig (Microbrush; Ivoclar Vivadent, Schaan, Liechtenstein) appliziert (Bereich A und B) und nach einer Einwirkzeit von 90 Sekunden für 30 Sekunden lichtgehärtet (Translux CL; Haereus Kulzer). Auf den Bereich B wurde ein weiteres Mal das jeweilige Material für 90 Sekunden appliziert und lichtgehärtet (Abb. 2). Hierbei wurde nach jeder Einwirkzeit ein eventuell vorhandener (flüssiger) Überschuss mit einem kleinen Abziehgummi (Gummikelch;

Gebr. Brasseler, Lengo, Deutschland) vorsichtig per Hand vor der Lichthärtung parallel zur Probenoberfläche entfernt.

Verwendet wurden ein wasserhaltiges (Adper Prompt-L-Pop®, 3M-Espe, Seefeld, Deutschland), ein acetonhaltiges (Solobond  $M^{\circ}$ , Voco, Cuxhaven, Deutschland), ein ethanolhaltiges (Excite®, Ivoclar Vivadent) und zwei lösungsmittelfreie Adhäsive (Heliobond®, Ivoclar Vivadent; Resulcin<sup>®</sup> Monobond, Merz, Lütjenburg, Deutschland) sowie ein lösungsmittelfreier Fissurenversiegler (Helioseal®, Ivoclar Vivadent).

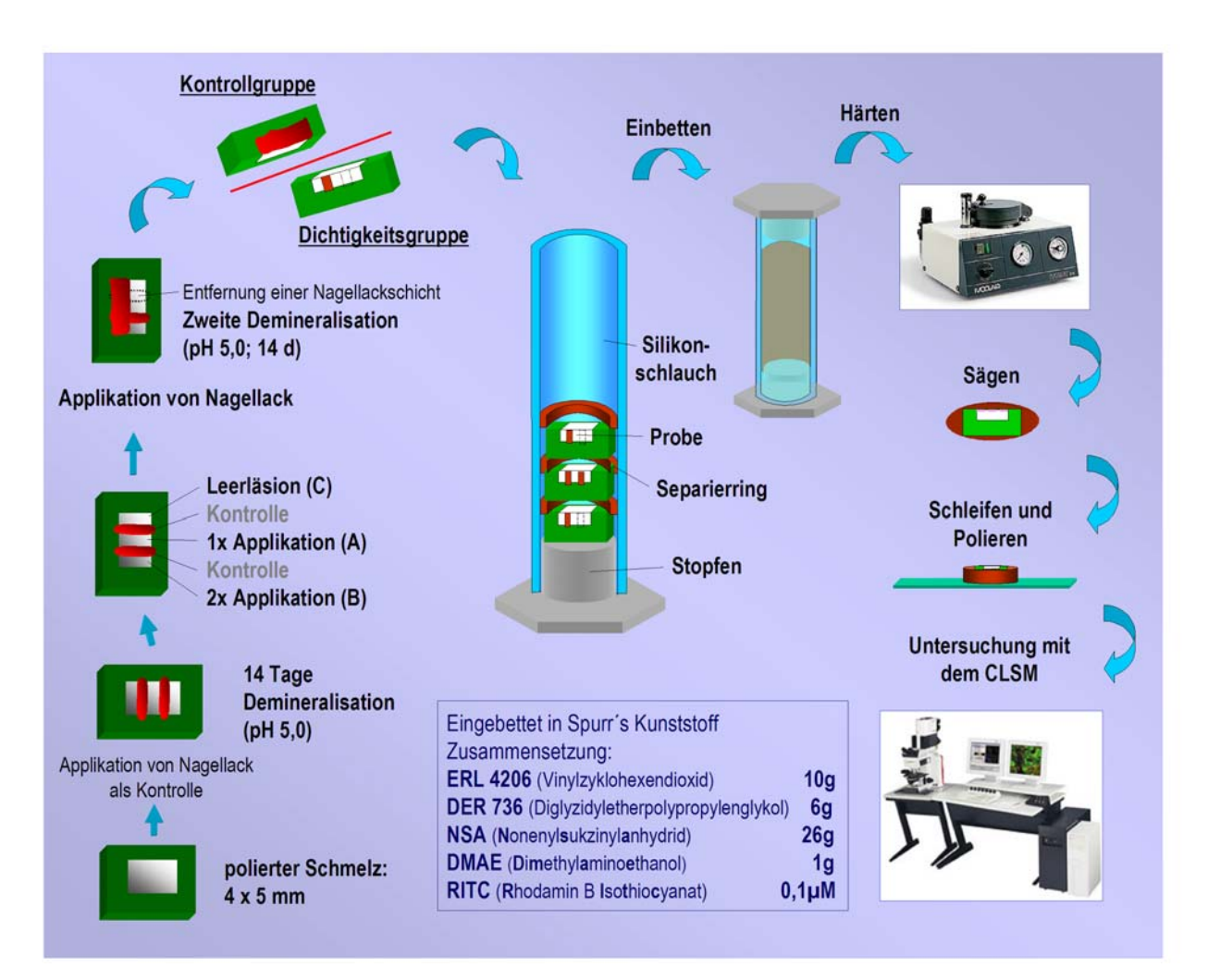

**Abb. 2:** Probenpräparation und Verarbeitung

### 4.3.1 Erneute Demineralisierung der behandelten Proben

Die Probenoberflächen wurden zur Hälfte mit Nagellack (Betrix) abgedeckt. Diese Probenhälfte diente der Dokumentierung des Zustandes nach erster Demineralisierung und bildete damit die Kontrollgruppe (Abb. 2). Eine Nagellackschicht an der Probenoberfläche der ungeschützten Probenhälfte (Dichtigkeitsgruppe) wurde hingegen entfernt (Einwegskalpell; Aesculap, Tuttlingen, Deutschland), um die Wirksamkeit der zweiten Demineralisationslösung an der gesunden Schmelzoberfläche zu dokumentieren. Die Probenhälften wurden anschließend für weitere 14 Tage bei 37 °C (Wärmeschrank BR 6000) demineralisiert (Buskes et al. 1985). Der pH-Wert der Lösung wurde täglich überprüft (pH- /Redox-/Temperatur-Messgerät GMH 3510) und konstant im Bereich pH 5,0-5,1 justiert. Die Demineralisationslösung wurde nach sieben Tagen erneuert. Die Schmelzproben wurden anschließend senkrecht zur Oberfläche durchtrennt (Bandsäge Exakt 300cl) und für das Konfokale Laser Raster Mikroskop (TCS NT - CLSM; Leica, Wetzlar, Deutschland) vorbereitet (Abb. 2).

### 4.4 Verfahren zur Visualisierung von porösen Mikrostrukturen

Die Probenhälften wurden für 5 Minuten luftgetrocknet. Die Porositäten der Zahnhartsubstanzen in den vorbereiteten Probenhälften wurden anschließend in einem Silikonschlauch unter Druck (0,8 MPa) mit einem mit Rhodamin-B-Isothiocyanat (RITC) eingefärbten niedrig viskösen Kunststoff (Spurr 1969) gefüllt. Spurr´s low viscosity embedding media kit besteht aus vier Komponenten (Abb. 2), welche in variabler Menge zusammengestellt werden können, um die Eigenschaften des Kunststoffes zu beeinflussen. So sind Abstufungen der Tropfzeit, Endhärte und Polymerisationsdauer möglich.

Der verschlossene Schlauch wurde in einem Autoklaven (Ivomat IP3, Ivoclar Vivadent) unter gleichbleibendem Druck (0,8 MPa) und mit konstanter Temperatur (70 °C) ausgehärtet (3 h). Mit Hilfe der Bandsäge (Exakt 300cl) wurde nun der ausgehärtete Probenzylinder in einzelne Proben zerschnitten und diese parallel zur Schnittfläche auf Objektträger (diaplus, Oststeinbeck, Deutschland) aufgeklebt (Sekundenkleber; orbis dental, Offenbach, Deutschland). Nachfolgend wurden alle Überschüsse des Kunststoffes *(Spurr)* bis zum Anfang der Probenschnittfläche sowie die ersten 100 µm der Probenschnittfläche zur

Minimierung von Artefakten zurück geschliffen (Schleifsystem Exakt 400cs). Abschließend erfolgte unter Wasserkühlung eine Politur der Oberfläche.

## 4.5 Darstellung mit dem Konfokalen Laser Raster Mikroskop (CLSM)

### 4.5.1 Funktionsweise des CLSM

In der konfokalen Mikroskopie werden Strukturen erkannt, indem das von einer Probe emittierte oder reflektierte Licht aus einer einzigen Fokalebene gebündelt und sämtliches Licht, das nicht aus dieser Ebene stammt, unterdrückt wird. Bei einem konfokalen Punktscanner fokussieren die Linsen des Mikroskops das Laserlicht auf einen einzelnen Punkt der Probe (der Fokalpunkt). Der Laser tastet die Probe nun Punkt für Punkt ab und erzeugt so das gescannte Bild. Fluoreszenzlicht und Reflexionslicht der Probe werden durch das Objektiv zurückgeleitet. Das Mikroskop und das optische System des Scan-Moduls fokussieren das vom Fokalpunkt emittierte Licht auf einen zweiten Punkt, den Konfokalpunkt. Durch die am Konfokalpunkt befindliche winzige Öffnung (sog. Pinhole), kann das Licht vom Fokalpunkt in den Detektor gelangen. Außerfokales Licht gelangt nicht durch die Öffnung (Abb. 3). Die Scan-Auflösung ist auf das maximale optische Auflösungsvermögen beschränkt. Das analoge Ausgangssignal wird digitalisiert und an einen Computer weitergeleitet.

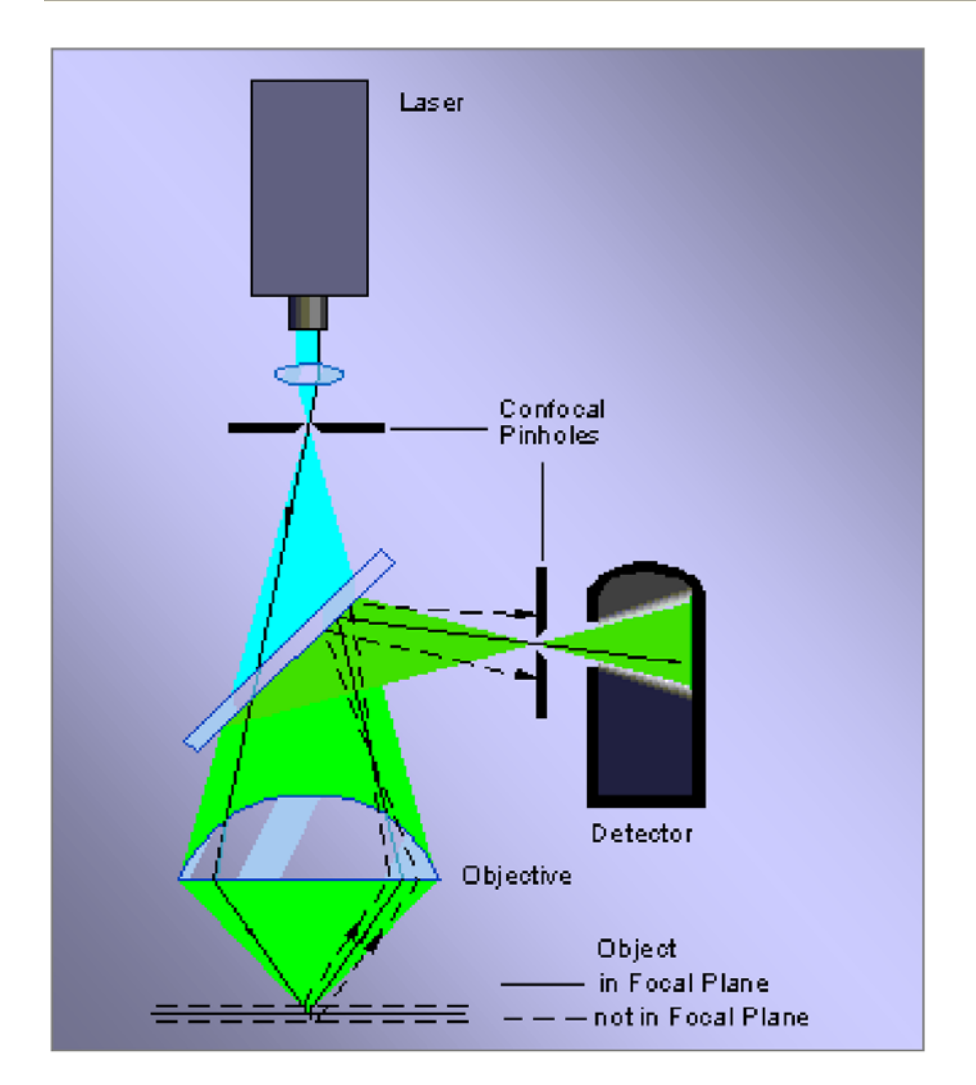

**Abb. 3:** Die Funktionsweise des CLSM

# 4.5.2 Farbstoffspezifische Einstellungen

Für das Fluorochrom Rhodamin-B-Isothiocyanat (RITC) wurde als Anregungslicht ein Ar-Kr-Laser, welcher Licht mit den definierten Wellenlängenmaxima von 488, 568 und 633 nm emittierte, verwendet. Durch Filterung bzw. Umlenkung bestimmter Wellenlängenanteile des Laserlichtes mit Hilfe des akusto-optischen einstellbaren Filters (AOTF) und der Einstellung am halbdurchlässigen Spiegel (beam splitter) wurde nur das monochromatische Licht mit dem Wellenlängenmaximum bei 568 nm auf die Probenoberfläche appliziert, da dieses bei RITC eine starke Fluoreszenzlichtemission (Emissionsmaximum liegt bei 565 nm Wellenlänge des Anregungslichtes) auslöste. Das Wellenlängenmaximum des von RITC emittierten Lichtes lag bei 610 nm, weshalb ein Langpassfilter (LP 590) eingesetzt wurde, um kurzwelligeres Reflexionslicht (< 590 nm) zu eliminieren.

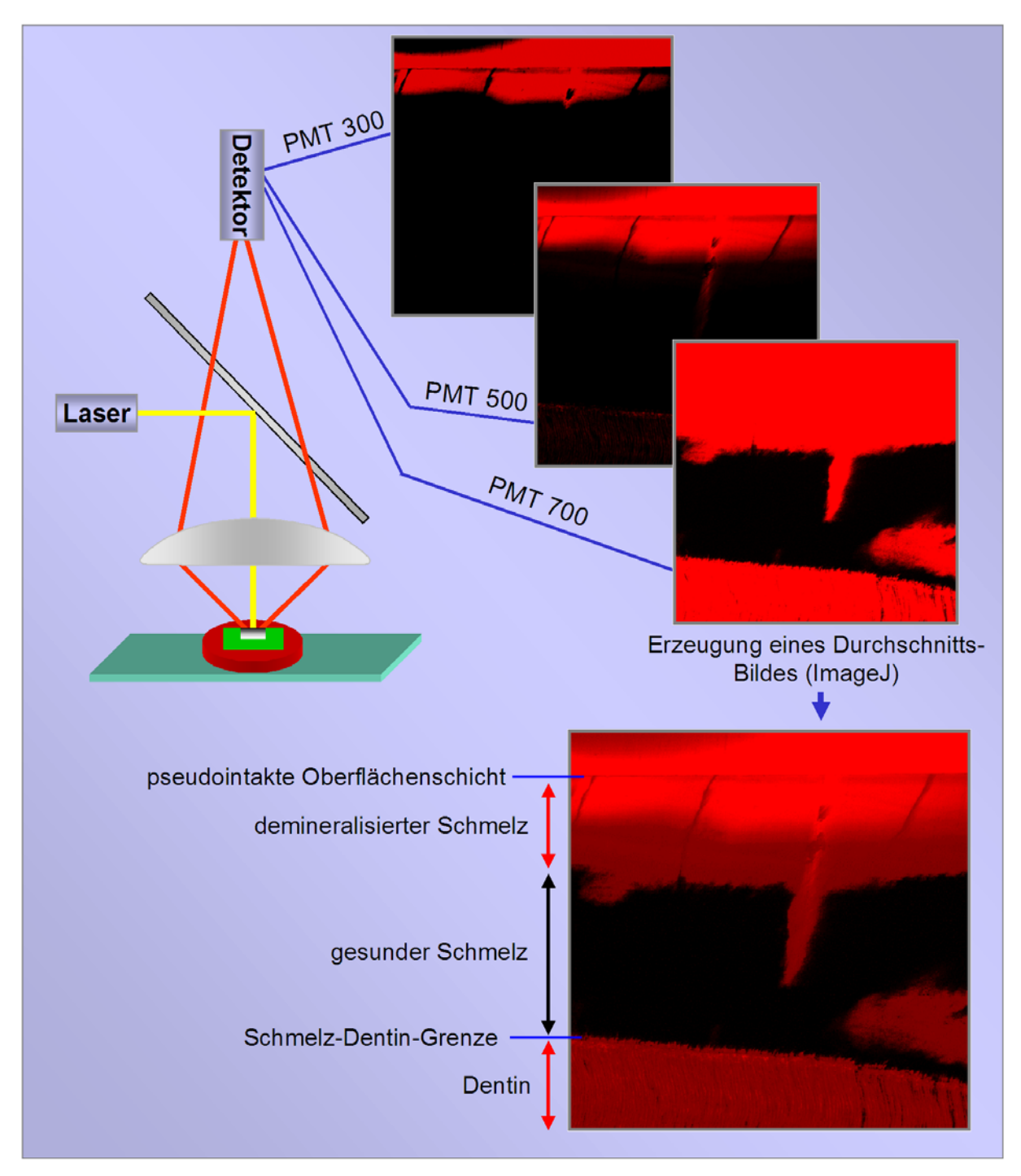

### 4.5.3 Erzeugung und qualitative Auswertung der CLSM - Bilder

**Abb. 4:** Die Proben wurden mit Hilfe eines Konfokalen Laser Raster Mikroskops (TCS NT - CLSM, Leica) untersucht. Bildentstehung (vereinfacht) mit unterschiedlichen Detektorempfindlichkeiten.

Mit dem CLSM wurden Aufnahmen mit 10facher Vergrößerung (Auflösung 1024 x 1024 Pixel, entspricht 1,02 Pixel/µm) und mit 256 Graustufen angefertigt. Um eine farbliche Darstellung zu erhalten, wurde der Weißanteil des Schwarz/Weiß-Bildes durch die Farbe Rot ersetzt. Die Abtastung der Proben erfolgte 10 µm unterhalb der Oberfläche des Probenquerschnitts (Leica Confocal Software; Leica Microsystems Heidelberg GmbH, v.1.4, Deutschland), um Artefakte zu vermeiden. Diejenigen Bereiche der Probe, welche den RITCgefärbten Kunststoff enthielten, leuchteten rot, während alle anderen Bereiche schwarz erschienen. Die Farbstoffkonzentration wurde so gewählt, dass die Eigenfluoreszenz des Schmelzes vernachlässigt werden konnte. Die Dicke (xz-Wert) der abzutastenden Ebene konnte mit der Pinhole-Einstellung variiert werden. Um vergleichbare Bilder zu erzeugen, wurde der Pinhole-Wert für alle Proben auf den Wert 1 festgelegt. Jeweils drei Bilder einer Läsion, welche in Bezug auf den Bildausschnitt identisch waren, wurden mit unterschiedlichen Detektorempfindlichkeiten [PhotoMultiPlier (PMT) Einstellungen] angefertigt (Abb. 4). Das erste Bild erfolgte mit geringer Detektorempfindlichkeit (PMT 300), so dass nur die Oberflächenschicht bzw. die Inhibitionsschicht qualitativ sehr gut dargestellt wurde. Alle anderen Bereiche wurden bei dieser Einstellung zu dunkel abgebildet. Mit Hilfe der mittleren PMT-Einstellung (500) konnte der Läsionskörper dargestellt werden. Die dritte Aufnahme ergab bei einer PMT-Einstellung von 700 ein gut beurteilbares Bild im Bereich der fortschreitenden Demineralisation unterhalb des Läsionskörpers, während gesunde Schmelzbereiche immer schwarz abgebildet wurden (Abb. 4).

Die drei Bilder wurden mit Hilfe des Programmes ImageJ (ImageJ, v1.29x, National Institutes of Health, Rockville Pike, USA) derartig kombiniert (average-Modus), so dass ein einziges neu berechnetes Bild entstand. Die auf diese Weise erzeugten Durchschnittsbilder der Läsionen konnten aufgrund verschiedener Grauwerte in zwei Bereiche differenziert werden. Der beginnend ab der Schmelzoberfläche heller dargestellte Bereich der Läsion wurde als Dicke des Läsionskörpers (III) definiert. Die darunter liegende, wesentlich dunkler erscheinende Zone bildete die voranschreitende Läsionsfront und wurde, von der Läsionsoberfläche gemessen, als maximale Läsionstiefe (IV) definiert (Abb. 5).

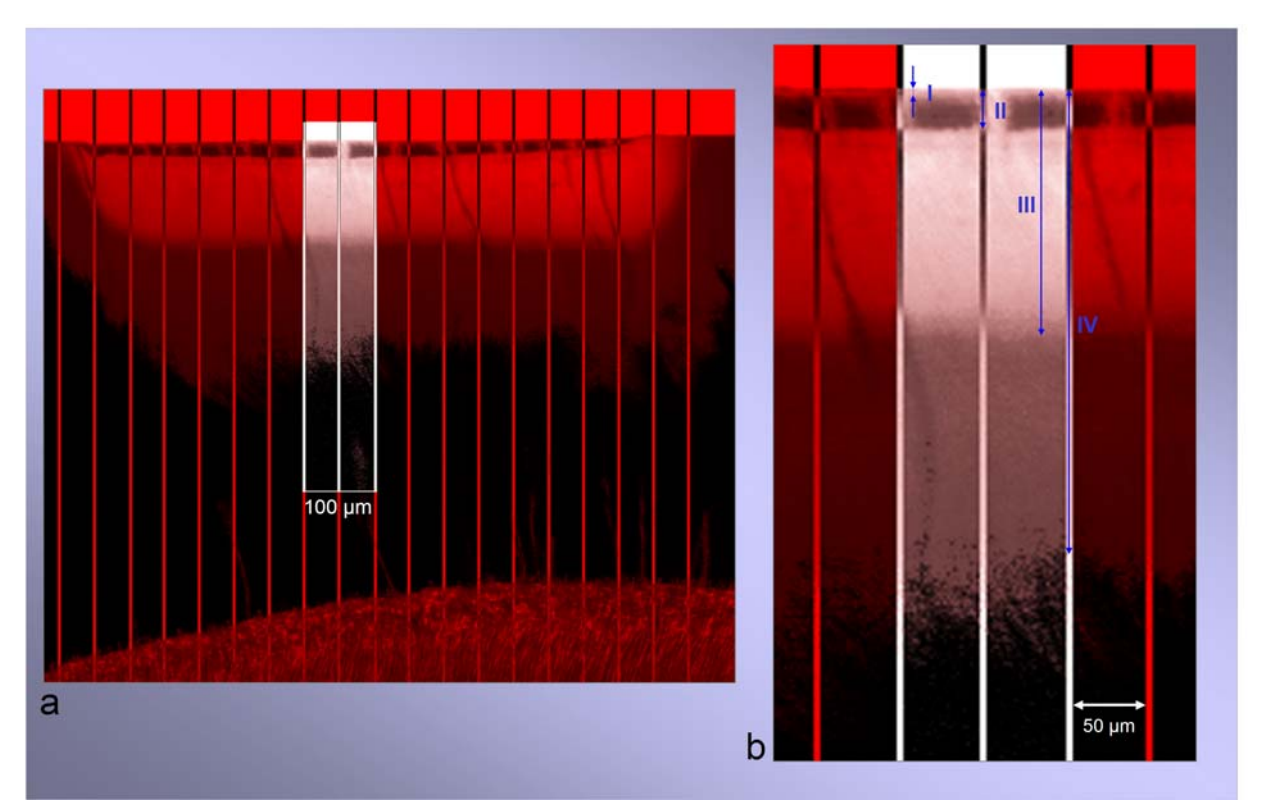

**Abb. 5:** Exemplarische Darstellung der angefertigten CLSM-Aufnahmen mit 10facher Vergrößerung (a) sowie einer Ausschnittsvergrößerung (b) einer mit Solobond M® behandelten Läsion. Auf das Bild des Probenquerschnitts wurde ein Raster vertikal zur Probenoberfläche und mit einem Linienabstand von 50 µm gelegt. An drei benachbarten Linien erfolgte die Messung des Läsionskörpers (III) sowie der maximalen Läsionstiefe (IV), der Penetrationstiefe (II) des applizierten Kunststoffes und der Dicke der dazugehörigen Sauerstoffinhibitionsschicht (I).

### 4.5.4 Quantitative Auswertung der CLSM - Bilder

Nun wurde ein Rasterbild mit vertikalen Linien auf das Durchschnittsbild gelegt. Der Abstand zwischen den Linien betrug 50 µm und ihr Verlauf bildete einen rechten Winkel zur Läsionsoberfläche. Im Bereich dreier benachbarter Linien wurden die Läsionstiefen (III und IV), die Dicken der Sauerstoffinhibitionsschichten (I) und die Penetrationstiefen (II) der verschiedenen Materialien gemessen (Abb. 5); die jeweiligen Mittelwerte wurden dokumentiert. Die Penetrationstiefe stellte die durchschnittliche Eindringtiefe des jeweiligen Adhäsivs in die künstliche Schmelzläsion dar. Zwischen den Penetrationstiefen (A und B) und den Tiefen der Läsionskörper wurden Verhältniswerte gebildet, um die Penetrationstiefen der verschiedenen Materialien innerhalb und zwischen den Gruppen vergleichen zu können. Die Penetrationstiefen konnten daher, sofern das Adhäsiv über den Läsionskörper hinaus penetrierte, Werte größer als 100 % annehmen. Die Sauerstoffinhibitionsschicht (SIS) wurde

definiert als der oberflächliche Bereich der Läsion, welcher kein ausgehärtetes Adhäsiv bzw. keinen Fissurenversiegler enthielt, sondern durch Kunststoff *(Spurr)* aufgefüllt wurde. Zwischen den SIS und den Penetrationstiefen wurden Verhältniswerte gebildet, um die Größe der SIS in Relation zur gesamten Penetrationstiefe und damit Schichtdicke des jeweiligen verwendeten Materials beurteilen zu können. Für die quantitative Bewertung der Dichtigkeit der behandelten Läsionen, wurden Verhältniswerte zwischen den Läsionstiefen der Kontrollund Dichtigkeitsgruppe gebildet, um so eine Progression der Läsionen nachzuweisen (Abb. 6). Die Läsionstiefen der behandelten Bereiche (A und B) waren je nach Penetrationstiefe zum Teil nicht mehr messbar, so dass die Läsionstiefen der Leerläsionen (C) zur Ermittlung der Läsionsprogression herangezogen wurden.

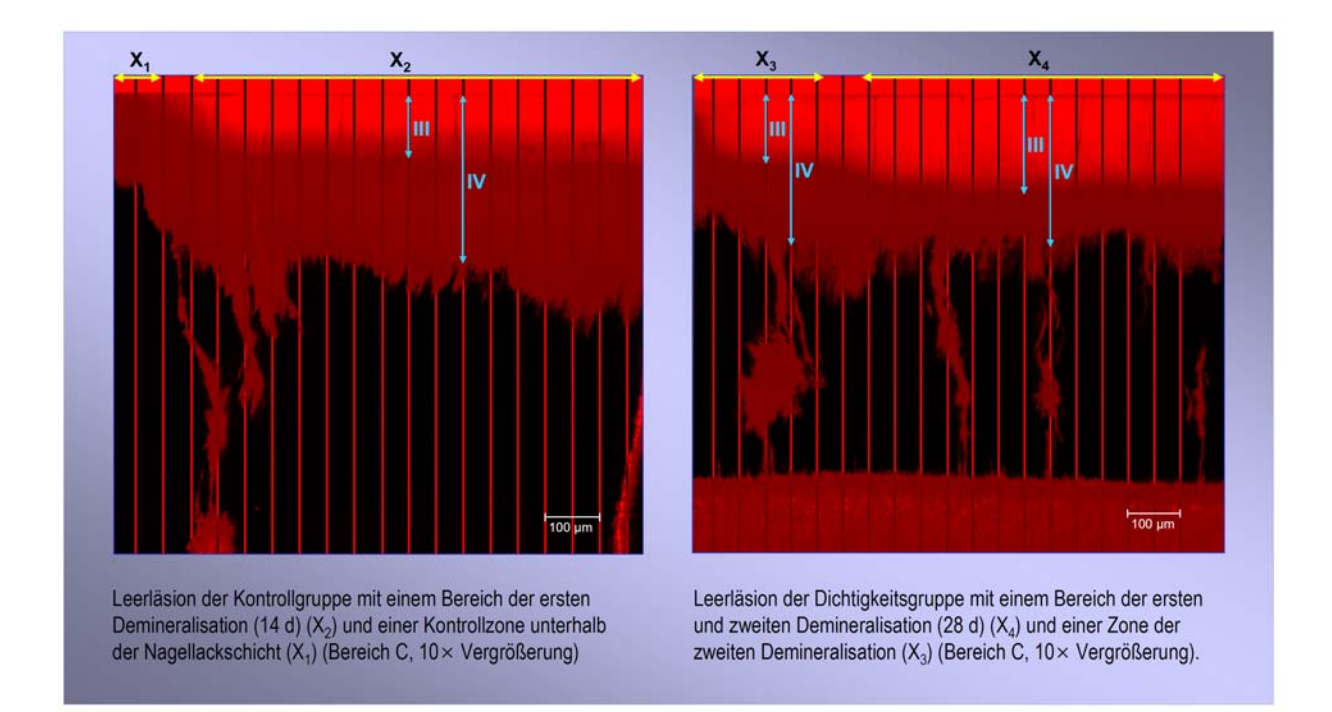

**Abb. 6:** Bestimmung der Läsionstiefen der Leerläsionen der Kontroll- und Dichtigkeitsgruppe

#### 4.5.5 Statistische Auswertung

Die statistische Auswertung der Daten erfolgte mit SPSS (Version 11.5 für Windows; SPSS GmbH, München, Deutschland). Der Kolmogorov-Smirnov Anpassungstest wurde zur Überprüfung der Normalverteilung durchgeführt. Abweichungen zwischen den Läsionstiefen der Leerläsionen zwischen den Gruppen wurden mit Hilfe der einfaktoriellen Varianzanalyse (ANOVA) mit nachgeschaltetem post hoc-Test nach Bonferroni auf Signifikanz getestet. Dieses Testverfahren wurde ebenfalls benutzt, um Unterschiede in den Penetrationstiefen (Kontrollgruppe), den Dicken der Sauerstoffinhibitionsschichten (Kontroll- und Dichtigkeitsgruppe) und den Läsionstiefenprogressionen (Dichtigkeitsgruppe) zwischen den Gruppen festzustellen. Für den Vergleich der verschiedenen Penetrationstiefen (Penetrationsgruppe) und Sauerstoffinhibitionsschichten (Kontroll- und Dichtigkeitsgruppe) und den Läsionstiefenprogressionen (Dichtigkeitsgruppe) innerhalb der Läsionen einer Probe wurde der t-Test für gepaarte Stichproben verwendet. Das Signifikanzniveau wurde auf 5 % festgelegt.